# **Query Builder**

The purpose of the Query Builder is to provide an environment to:

- 1. Review the automatically-built structure of the query code from Search Exploration
- 2. Test the query on PubMed to see all records returned (as well as the total number of records).
- 3. Append any further strings to your query (such as standard negations regarding study type or date).

## How to use Query Builder

## Navigate to the Query Builder

You can get to Query Builder from the AutoLit Menu or directly from Search Exploration.

### Auto-Generate based on PICO elements

Auto-Generating will pull the full, updated query from Search Exploration.

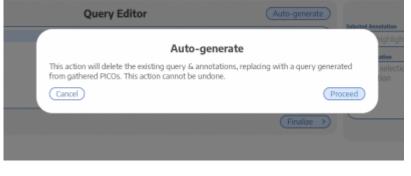

Note: After the first time you proceed from Search Exploration to Query Builder, changes to Search

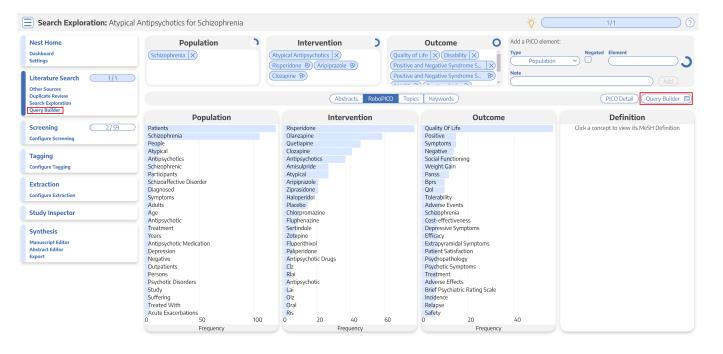

Exploration will **ONLY be populated to the Query Builder** if you select "Auto-generate". This is to prevent accidental overwriting of your Query Builder content.

### View and Modify your Query

In the Query Editor, you can add, edit, or delete rows of content. The Parentheses and Boolean operators (AND/OR/NOT) are provided in their own rows, and any edits you make will be saved toward

| Query Builder: Stroke Cost-Effectiveness                                                                                                    |                                                                           | _                                    | 3/3 🔿 🕐                              |
|----------------------------------------------------------------------------------------------------|---------------------------------------------------------------------------|--------------------------------------|--------------------------------------|
| Population 3<br>Large Vesael Occlusion (2) Provide Schemic Stroke<br>Stroke AS                                                                                                    | Intervention<br>Endossoular Therapy (2) (MT<br>(Mechanical Thrantlecture) | Cost Effectivene<br>Quality-Activate | Outcome )                            |
| Quer                                                                                                    | y Editor                                                                  | Auto-generate )                      | Annotations                          |
| 2 Large Vessel Occlusion   3 Large Vessel Occlusion   4 J   5 AND   6 - (   7 Acute Ischemic Stroke   8 OR   9 Stroke   9 OR   10 OR   11 AS   12 J   13 J   14 AND   15 (   17 Endowscular Therapy   18 ) |                                                                           | Create Association                   | lighted pertion of the query to view |

your final search.

Annotations to any row, which will be saved in Query Builder to provide context and history of the rationale for your search construction.

#### Test on PubMed

If you select Test on PubMed, it will open a new tab running your query directly on PubMed. Use this feature to ensure that the structure of your query functions (e.g. parenthesis matching) and view the number and content of your search results.

#### Finalize Query and Send to Literature Search

When finished reviewing your query, select Finalize to send your query forward to your final Literature

|         | Query Editor                                                                  | (Auto-generate)                        |
|---------|-------------------------------------------------------------------------------|----------------------------------------|
| on      | Finalize (                                                                    | Query                                  |
|         | Finalizing your query creates a new Literature Sea<br>results into your nest. | rch entry, which you may use to import |
| _       | Search Engine                                                                 | ion                                    |
| ike     | PubMec                                                                        | · · · · · · · · · · · · · · · · · · ·  |
|         | Cancel                                                                        | Create Literature Search               |
| Search! |                                                                               |                                        |

You can also attach

From: https://wiki.nested-knowledge.com/ - Nested Knowledge

Permanent link:

https://wiki.nested-knowledge.com/doku.php?id=wiki:autolit:search:query\_builder&rev=1668914586

Last update: 2022/11/20 03:23